丁尸弓

 $(17)$ 

 $\begin{bmatrix} \mathsf{q}_\mathrm{1} \end{bmatrix} \quad \mathbf{\mathbf{\mathbf{\mathbf{\mathbf{t}}}}} = \mathbf{W} \mathbf{W}$ 

王宽全 符云清

摘 要 论述 了基于 www 的计算机 辅助 教学环境 曲优越 性和 可 行性 ,并 设 计 了这种教学系统应具有 的各 项功能 以及课件著作和 系统 管理工具 。

关键词 WWW; 计算机辅助教学环境; 课件著作; 系统管理

中国图书资料分类法分类号 TP393  $\bigcap_{\lambda}$ 

o 引 言

WWW 从 1991年诞生以来,因其声、图、文并茂的用户界面,使 Internet 上这朵绚丽奇葩 得到了超常规发展,开遍了世界每一个角落,成为 Internet 上的重要的信息服务手段之一。

世界上几乎所有著名的大学、研究机构、大型企业均已建立了自己的 WWW 站点。在我 国,中科院、各重点高校及部分普通高校.省市级电信公司及大型企业都已逐步建立自己的 www 站点。各高校用 自己的 www 站 点 向世 界 介绍 自己的教学 和科 研 成果 ,寻求 国际合 作等;企业用自己的 www 站点宣传产品,寻求商机,树立企业形象等。可见, www 已成为 现代信息社会必不可少的组成部分。

随着多媒体技术和网络技术的发展,CAI技术一方面从原来的简单用户界面走向声、 图、文并茂的多媒体界面,并取得了极大成功、在我国近几年发行了不少多媒体教学光盘;另 一方面从单机 CAI技术走向网络化,将 CAI 软件运行于网络服务器上, 网中各工作站上的学 **生可以共享服务器上的教学课件。** 

这种模式与单机 CAI 系统相比有明显的优点:

・多个学生(比如一个班)可以同时共享教学课件,降低了整个教学系统的成本

• 教师在网上可以了解学生的学习进度并给予一定的指导

・学生可根据自己的业务水平、时间等制定学习计划和进度,实行"个性化教育",且学 生之间可 以相互交流和讨论

但由于网络的复杂性和系统的多样性,要在网上做好一个教学系统并非易事。首先,当 前有多种网络操作系统并存,如 UNIX、Novell 及 Windows NT 等, 通常的作法是对不同的系统 平台要分别开发出相对应的版本;其次,目前没有一个标准的教学软件界面,每当安装一个 新的教学软件,教师和学生都面临着重新学习其使用方法 ;最后,在当前的网络环境下,开发 新的课件需要计算机及网络方面的专业知识,普通的非专业教师,如中文、历史、政治等教师 难以 自己开发 网络环境下的新课件,且开发周期长,效果不 太令人满意。

· 收文 日期 1997-01-04 第一作者 :男,1964年生,副教授,博士生

ţ

i 丐耳F算机学院,

如果将整个教学系统放在 WWW 服务器上,不但可以继承多媒体 CAI和网络 CAI 的全 部优点,而且可以解决上面的问题。WWW 本身是基于超媒体结构的,并具有极强的交互 性,所以在 WWW 上制作教学系统使用多媒体界面是理所当然的;WWW 是 Internet 和 Intranet 中最重要的也是最成熟的信息服务手段之一,因此在 WWW 上做教学系统必然享受网络 环境的各种优越性。笔者提出的基于 WWW 的计算机辅助教学环境, 还具有以下优点:

・学生不受地点和时间的限制<sup>(1~2)</sup>,只要在任何一台装有 WWW 浏览器的机器上,都可 以注册到教学系统中进行学习,不受地点和时间的限制;

・以较低的成本为大量的学生提供服务,实现优秀教育资源(课件、实验、演示等)共享。

・客户端采用现已大量流行的、几乎是免费的 Internet 浏览器, 如 Netscape 的 Navigator, Microsoft 的 Internet Explorer 等,因此无需开发客户端应用程序,简化了客户端的开发和维护;

· 客户端为 Internet 浏览器,操作简单,界面风格统一,且早已为广大师生所熟悉;

· 不需要为任何平台(X86,RISC等)单独开发特殊的版本,不管用户的机器装的是 UNIX, OS/2, 还是 Windows95 等,只要可以运行 Internet 浏览器就可使用教学环境;

· 课件提供者不需要自己单独维护自己的 HITP Server, 而由学校统一管理和维护, 因此 课件作者根本不需要有 HITP Server 的任何知识<sup>[3]</sup>。

Murray W. Goldberg 等人将基于 WWW 的教学环境用于"操作系统"等课程的教学,用实 验证明了这种教学模式的有效性和优越性[4-7]

1 基于 WWW 的 CAI 系统结构

基于 WWW 的 CAI 系统置于 www 服务 器中,通过标准的 CGI(公共网关接口)与 WWW 服务器相连,客户端采用标准的 Internet 浏览器, 如 Netscape 的 Navigator 或 Microsoft 的 Internet Explorer 等均可, 其结构如图 1所示。

系统管理模块一方面用于管理整个系统 中的教师模块、学生模块、课件库及题库,另 一方面管理学生信息和教师信息,包括学生 注册信息 、选课 信 息、使 用 课件和 权 限的 管 理,学生的学习进度跟踪等管理,教师注册、 课件发布和权 限管理等。

Ť.

课件著作模块是提供给课件作者创作课 件的一系列工具。教师在客户端注册到系统

后,即可使用这些工具创作课件。课件作者并不需要专门的计算机和网络知识,只要使用浏 览器就可以用系统提供的创作工具集创作课件。

学生模块由进入课程学习的学生使用,它包含学生在学习过程中所需的各种工具,例如 导航工具,字典工具等,这些工具可由课件作者部分或全部加入到一个具体的课件中去。一 般,这些工具以图形按钮的方式出现在课件的工具栏中。

教师模块由参加课程教学的教师使用。它包括一系列对课件的管理,对学生的管理以

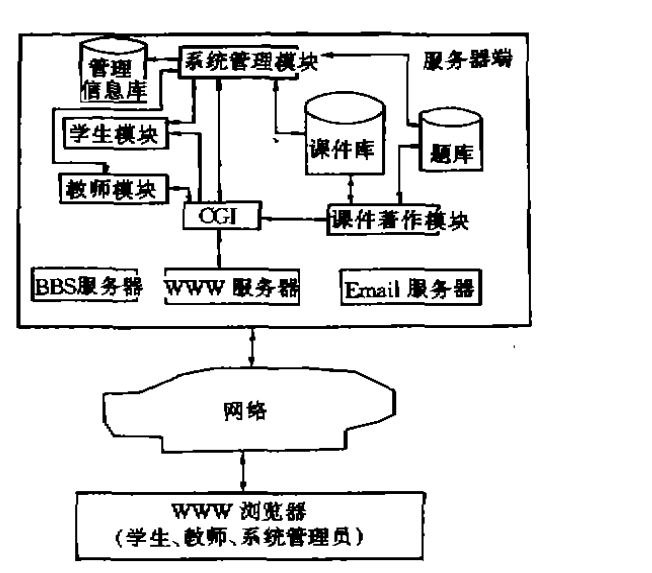

图 1 基于 WWW 的 CAI 系统结构

及对系统资源的管理工具。

课件库是教师创作的课件的集合。通常一个课件由若干个文件通过超文本链接而成。

题 库是 系统 中用于测试学 生学 习情况 的考题 的集合 。教师在创作课件时所 出题 目全部 存于题库中,学生在学习过程中可以通过自我测试工具从题库中选取题目对自己的学习情 **况进行测试。** 

管理信息库包括学生基本信息(姓名、性别、系、班级),学籍信息(学习专业、所学课程的 记录、学习进度跟踪记录),注册帐号、口令;教师基本信息和课件基本信息等,以及教学计 划 、教学大纲等 ,用此 库可 以对整个 系统进行有效 的管理。

2 系统功能设计

2.1 学习功能

作为一个教学系统,学习功能是最基本的功能,就是系统如何将教学材料同学牛进行双 向交互。本系统提供一系列学习工具,学生通过这些工具即可学习到所需知识。

2.1.1 导航工具(Navigation Tools)

传统课件内容一般按线性结构组织,这类似于课堂教学,总是一章一节地讲解下去。但 线性结构既限制了人的创造性和跳跃性思维,又未充分利用 WWW 的超文本特性。因此, 在 本教学系统中,课件内容是按超文本非线性方式组织的,学生既可以沿超文本基本链接从头 到尾浏览下去,又可以用鼠标点击课件中的一些关键词跳跃到相关结点去学习。

当学生使用这种非线性方式浏览课件内容时,容易迷失方向,一时难于回到正常的学习 路径,这就需要一个好的导航工具,使学牛随时能回答"我在哪里"、"我去过哪里"、"我能去 哪里"三个问题。导航工具包括以下三个功能:

1)显示课件的内部结构图;2)记录并显示学生已走过的学习轨迹图;3)点击结构图 或轨迹图上 的任一结点 即可返 回到想 去的地方。

 $2.1.2$  名词术语库(Glossary)

由课件作者创建一个名词术语库,用于解释课件中出现的名词术语。当学生浏览课件 内容时,如果 发现某一 个术语 不懂,用鼠标点击这个术语即可调 出这个术语 的详细解释 。 2.1.3 外部参考工具(External Reference Tools).

教师在制作课件时,发现某些问题无法在本课程中说清楚,这时可以建立一个外部参考 链,指向相关的课程或工具书。这就象平时学习时遇到某一个问题,须到图书馆去查阅一些. 参考书籍才能解决问题一样。在系统中设置英汉字典,汉英字典,以及国语词典等工具书是 有必要的。

2.1.4 页面注解工具(Page Annotation Tools)

学生在学习课件页面时,有时会有一些心得体会或一些问题,这时可使用页面注解工 具,将 自己的想法写到注解页,所有 的注解 页合起来相当于学生 的课堂 笔记本一样 。 系统 为 每 一个注册学生开辟这样 一个用于页面注解的空 问,那 么每 个学 生对该 门课 程将 有 一个属 于自己的私人笔记本。

## 2.2 评测与智能导航

2.2.1 学生自我测试工具(Student Self-evalution Tools)

学生学习部分内容后,想检验一下自己的学习效果和掌握程度,可用自测工具,输入自

测范围和难度,即可从题库中产生出一套相关内容的自测题。一般这些题为客观选择题,以 便系统自动阅卷,立即给出成绩。

系统不但要给出测试成绩,而且更应该给出试题的标准答案和必要的解释,并将学生的 错误答案用不同的颜色显示在旁边,并指出学生出错是因为哪些知识点没学懂而引起的。 2.2.2 限时联机考试(Timed On-Line Examination)

限时联机考试由参加教学的教师命题,这些题目由教师根据教学进度从题库产生或重 新输入,相当于课堂教学中的期中或期末考试。教师出好试卷后在网上分发给每一个参加 课程学习的学生,要求在规定时间内完成答卷。考试时间到后,系统自动将试卷收回到教师 的信箱中。对于客观题,系统自动给出成绩,主观题由教师阅卷,联机考试的成绩记录到学 生的学 习档案中**。** 

2.2.3 智能导航工具(Intelligent Navigation Tools)

好的 CAI 课件应能根据学生的学习成绩进行有所侧重的强化教育,从而体现 CAI 的刺 激、反应、强化教学模式,做到人类教师无法做到的个性化教育。智能导航工具采用 ICAI 的 研究成果、依据学生的学习历史与考试成绩、以及教学专家知识,给出学生重修部分章节的 建议。也就是说,智能导航工具能够分析出学生对各个知识点的掌握情况,对于掌握较差的 知识点,建议学生重新学习或参加提问和讨论。

 $2.3$  网上交流与求助 $^{[8]}$ 

利用网络教学的一个最大优点就是参加课程的学生可以通过网络进行学习心得交流, 讨论解答疑难问题。在基于 WWW 的教学系统,给出以下几个网上交流与合作工具。

2.3.1 课程公告板(Course Bulletin Board)

课程公告板提供给所有参加课程的学生、指导教师用来讨论与课程有关的问题。 系统 提供这么一个公共讨论区,目的是让学生之间、学生与教师之间相互交流学习情况,解答疑 难问题。使用者可以按主题词、发送者、发送日期等检索需要的信息,也可以将自己的意见 发表在公告板上。

2.3.2 电子邮件 (Email)

电子邮件是为用户设置的一个私人间的信息交流工具。学生之间,学生与教师之间,经 常需要交流一些信息,如讨论、答疑、讲评、成绩通知等,这些非公开性信息可使用电子邮件 进行交流 。

 $2.3.3$  交谈工具(Chat)

交谈工具提供课程参加者之间一个实时交谈工具。这要求参加交谈者必须同时注册到 系统中。在系统中可以设置多个交谈房间(mam),每个交谈房间可以有不同的主题。参加 者 只需选定一个感兴趣 的主题 即可进八相 关主题 的交谈房 间去倾 听和 发表意 见。

2.3.4 共享白板 (Shared Whitehoard)

共享白板是同一学习小组之间的交流阵地。系统为每一个小组设立一个共享白板,小 组内任何成员都可以在白板上写字或画图,小组中的其他成员全部可以看见白板上的内容。 这对于小组内讨论某一个共同感兴趣的问题非常有用。

## 3 结束语

在我国大部分高校都已建立了自己的 WWW 服务器和校园网,因此具备了建立基于

WWW 的计算机辅助教学环境的基本条件。此外,学校许多教师对 Internet 的 WWW 服务已 不陌生,已基本具备使用 WWW 浏览器的能力,这为各系开发自己的教学系统打下了良好的 基础。从学生方面来说,几乎每个系都开设了计算机基础课程,计算机等级考试课程,所以 学生学会使用 WWW 浏览器也比较容易。

将教学系统安装在学校网络中心的 WWW 服务器上,各系师生不但可以通过实验室的 计算机上网使用,而且还可以通过拨号人网或其它任何上网方式,在任何地方、任何时间使 用优秀的教学系统,从而充分体现了基于 WWW 的教学环境的优越性。

## 参 考文献

- 1 Murray W Goldberg, Sasan Salari. An Update on WWWCT (World-Wide-WWW Course Tools) a Tool for the Creation of Sophisticated WWW-Based Learning Environments. Proceedings of NALWWW '97 - Current Practices in WWW-Based Course Development. Flagstaff Arizona: 1997, 451~463
- 2 Marray W Goldberg, Sasan Salari, Paul Swoboda. World Wide WWW Course Tool: An Environment for Building WWW-Based Courses. Computer Networks and ISDN Systems, 1996, 28, 1219~1231
- 3 Badrul H Khan. Using a WWW-Based Course Authoring Tool to Develop Sophisticated WWW-Based Courses. Educational Technologies Press, 1996. 384~396
- 4 Goldberg MW. CALOS: An Experiment with Computer-Aided Learning for Operating Systems. Proceedings of the ACM's 27th SIGCSE Technical Symposium on Computer Science Education. 1996, 134~145
- 5 Marray W Goldbeag. Student Participation and Progress Tracking for WWW-Based Courses Using WWWCT. Proceedings of the Second International N.A. WWW Conference. Canada;  $1996, 87 - 95$
- 6 Goldberg MW. CALOS: First Results From an Experiment in Computer-Aided Learning. Proceedings of the ACM's 28th SIGCSE Technical Symposium on Computer Science Education 1997, 156~164
- 7 Goldberg MW. WWWCT and First Year Computer Science: Student Reaction to and Use of a WWW-Based Resource in First Year Computer Science. Proceedings of the ALM's ITiCSE Conference on Integrating Technology into Computer Science Education. Sweden, 1997, 217~229
- 8 Goldberg M W. Communication and Collaboration Tools in WWWCT. Proceedings of the conference Enabling Network-Based Learning. Finland: 1997, 169~182

## A WWW-Based CAI Environment

Wang Kuanguan Fu Yunging (College of Computer, Chongqing University)

ABSTRACT A CAI environment based on WWW is described and its advantages and feasibility are discussed. Also a set of functions of this CAI system and a set of tools of courseware authoring and system supervising are designed.

KEYWORDS WWW; CAI environment; courseware authoring; system supervising

(责任编辑 吕賽英)